# SUSE Linux Secure Endpointの障害ID 11のトラ ブルシューティング

## 内容

概要 要件 使用するコンポーネント 背景説明 トラブルシュート 存在しないカーネルヘッダーの識別方法 解決方法 確認 関連情報

### 概要

このドキュメントでは、解決するプロセスについて説明します Fault ID 11 / Secure Endpoint 日付: SUSE Linux Enterprise 15 SP2 .

### 要件

コマンドラインインターフェイス(CLI)は、システムのすべてのユーザに対して使用できますが、 使用可能なコマンドはポリシー設定やルート権限によって異なります。これに依存するコマンド については、この記事の全体を通して説明します。

次の項目に関する知識があることを推奨します。

- Linux Command Line
- Secure Endpoint

### 使用するコンポーネント

このドキュメントで使用する情報は、次のソフトウェアバージョンに基づくものです。

● Secure Endpoint 1.20

• SUSE Linux Enterprise 15 SP2 カーネルバージョン5.3.18-24.96-default

このドキュメントの情報は、特定のラボ環境にあるデバイスに基づいて作成されました。このド キュメントで使用するすべてのデバイスは、初期(デフォルト)設定の状態から起動しています 。本稼働中のネットワークでは、各コマンドによって起こる可能性がある影響を十分確認してく ださい。

## 背景説明

オン SUSE Linux Enterprise 15 Service Pack (SP) 2、カーネルバージョンが5.3.18以上の場合、connectorは eBPF リアルタイムのファイルシステムとネットワーク監視のためのモジュール。「 eBPF モジュー ルはLinux Kernel モジュールは次の環境で実行される場合に使用されます。 RHEL 6, RHEL 7, Oracle Linux 7 RHCK, Oracle Linux 7 UEK 5 およびそれ以前 Amazon Linux 2 カーネル4.14以前。 を参照 Ubuntu 18.04以降 Debian 10 以降, eBPF モジュールはネイティブです。

適切な互換性を確保するために、コネクタは自動的に eBPF モジュールは、システム上でロードお よび実行される前にコネクタによって使用されます。このコンパイルには、現在のカーネル開発 ヘッダファイルに対応する kernel-devel をインストールします。 リアルタイム filesystem ネットワー クモニタリングが有効になっている場合、コネクタは eBPF モジュールは、コネクタが起動される たびに、またはリアルタイムでこれらの機能が有効にされたときに、ポリシー更新の一部として 実行されます。

システムが現在のカーネル開発パッケージを失うと、コネクタは障害ID 11: Realtime network and file monitoring is unavailableを生成します。現在実行中のカーネル用のkernel-develパッケー ジをインストールし、コネクタを再起動します。この障害の問題は、Linuxコネクタがデグレード 状態で動作していることです。つまり、障害が解決されるまで期待どおりに動作しません。

## トラブルシュート

障害11が発生すると、次のエラーログが表示されます。

● システムログでログ行を探します /var/log/messages これは次のようになります。

init: cisco-amp pre-start: AMP kernel modules are not required on this kernel version '5.3.18-24.96-default'; skipping reinstalling kernel modules

ログには、コンピュータ上の現在のカーネルバージョンがカーネルモジュールを使用していない ことが示されています。 filesystem ネットワークモニタリングです4.18以上のカーネルバージョン では、 filesystem ネットワークは次の方法で監視されます。 eBPF モジュール.

#### 存在しないカーネルヘッダーの識別方法

コネクタがカーネルヘッダーのないコンピュータ上で動作している場合、 Fault ID 11 (Realtime network and file monitoring is unavailable)を使用すると、コネクタが機能低下状態で動作し、 filesystem ネットワー クモニタリングです

これらの手順は、コネクタが接続されているかどうかを識別するために、ターミナルウィンドウ から実行できます kernel-header が存在するかどうかを確認します。

ステップ 1:影響を受けるデバイスから、コネクタが次の状態であることを確認します。 Fault ID 11 :

#/opt/cisco/amp/bin/ampcli # status [logger] Set minimum reported log level to notice Trying to connect... Connected. Status: Connected Mode: Degraded Scan: Ready for scan Last Scan: 2022-08-03 06:31:42 PM Policy: iscarden - Linux (#22192) Command-line: Enabled Orbital: Disabled Faults: 1 Critical Fault IDs: 11 ID 11 - Critical: Realtime network and file monitoring is unavailable. Install the kernel-devel package for the currently running kernel, then, restart the Connector. Secure Endpointコンソールから、影響を受けるデバイスを見つけ、詳細を展開してFaultセクシ ョンを確認します。

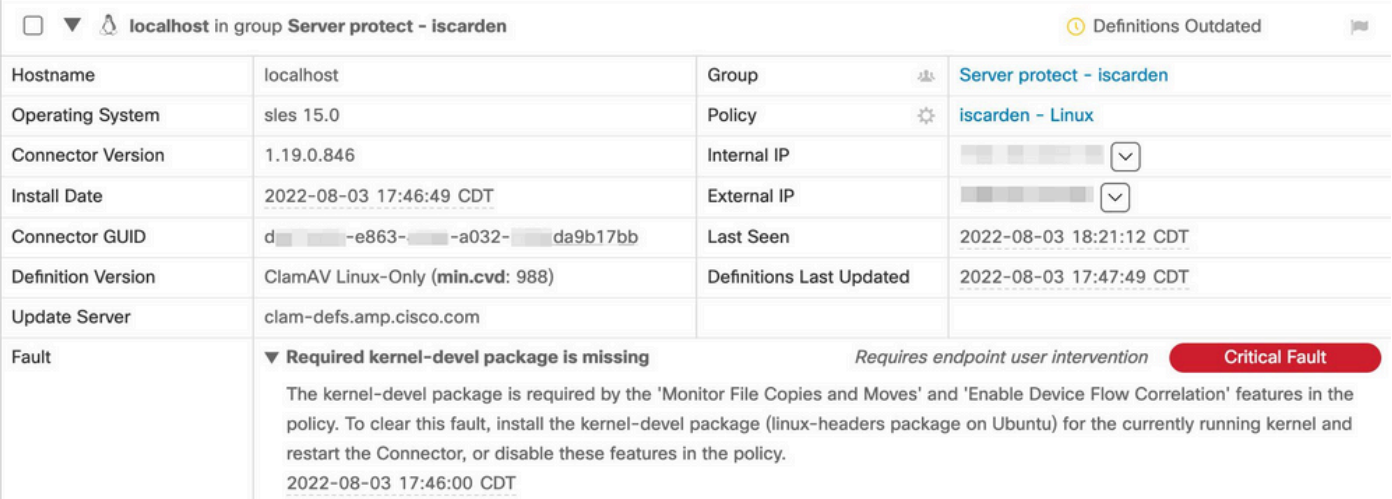

#### ステップ 2:次のコマンドを使用して、現在のカーネルを確認します。

\$ uname -r 5.3.18-150200.24.115-default

ステップ 3:カーネルヘッダーがインストールされているかどうかを確認するには、次の手順を 実行します。

# zypper se -s kernel-default-devel | grep \$(uname -r | sed "s/-default//") # zypper se -s kernel-devel | grep \$(uname -r | sed "s/ default//")

#### 出力は次のようになります。

isaac@localhost:~> zypper se -s kernel-default-devel | grep \$(uname -r | sed "s/-default//") i+ | kernel-default-devel | package | 5.3.18-24.96.1 | x86\_64 | SLE-Module-Basesystem15-SP2-Updates

i+は、パッケージがインストールされていることを示します。左側の列が v または空白の場合は 、パッケージをインストールする必要があります。

「 SUSE computerは、カーネルヘッダーのインストールに適しています(以下の条件をすべて満 たす場合)。

- コネクタの障害IDは11です。
- 最小値 kernel バージョンは5.3.18です。
- 「 kernel ヘッダーがインストールされていません。

## 解決方法

If the SUSE マシンに必要なカーネルヘッダが存在しない場合は、この手続きを使ってマシンに必 要なカーネルヘッダをインストールすることができます。

ステップ 1: 必要なカーネルヘッダーをインストールします。

# sudo zypper install --oldpackage kernel-default-devel=\$(uname -r | sed 's/-default//') # sudo zypper install --oldpackage kerneldevel=\$(uname -r | sed 's/-default//')

ステップ 2:コネクタを再起動します。

# sudo systemctl stop cisco-amp # sudo systemctl start cisco-amp ステップ 3:障害がクリアされたことを確認します。

# /opt/cisco/amp/bin/ampcli # status Trying to connect... Connected. ampcli> status Status: Connected Mode: Normal Scan: Ready for scan Last Scan: 2022-08-05 01:29:47 PM Policy: iscarden - Linux (#22201) Command-line: Enabled Orbital: Disabled Faults: None ampcli > quit

### 確認

カーネルヘッダーがインストールされているかどうかを確認するには、次のコマンドを実行しま す。

# zypper se -s kernel-default-devel | grep \$(uname -r | sed "s/-default//") # zypper se -s kernel-devel | grep \$(uname -r | sed "s/ default//")

回避策を実行する前に、次のような出力が表示されました。

isaac@localhost:~> zypper se -s kernel-default-devel | grep \$(uname -r | sed 's/ -default//') \$ zypper se -s kernel-devel | grep \$ (uname -r | sed 's/-default//') isaac@localhost:~>

#### 回避策を実行した後の出力は次のようになります。

isaac@localhost:~> zypper se -s kernel-default-devel | grep \$(uname -r | sed "s/-default//") i+ | kernel-default-devel | package | 5.3.18-24.96.1 | x86\_64 | SLE-Module-Basesystem15-SP2-Updates isaac@localhost:~> zypper se -s kernel-devel | grep \$(uname -r | sed "s/-default//") i | kernel-devel | package | 5.3.18-24.96.1 | noarch | SLE-Module-Basesystem15-SP2-Updates isaac@localhost:~>

## 関連情報

- [セキュアエンドポイントのLinuxコネクタのOS互換性の確認](https://www.cisco.com/c/ja_jp/support/docs/security/amp-endpoints/215163-amp-for-endpoints-linux-connector-os-com.html)
- [Linuxカーネル・デバイスの障害](https://www.cisco.com/c/ja_jp/support/docs/security/amp-endpoints/215549-linux-kernel-devel-fault.html)
- [Cisco Secure Endpoint Linuxコネクタカーネルモジュールの構築](https://www.cisco.com/c/ja_jp/support/docs/security/secure-endpoint/217207-building-cisco-secure-endpoint-linux-con.html)

翻訳について

シスコは世界中のユーザにそれぞれの言語でサポート コンテンツを提供するために、機械と人に よる翻訳を組み合わせて、本ドキュメントを翻訳しています。ただし、最高度の機械翻訳であっ ても、専門家による翻訳のような正確性は確保されません。シスコは、これら翻訳の正確性につ いて法的責任を負いません。原典である英語版(リンクからアクセス可能)もあわせて参照する ことを推奨します。